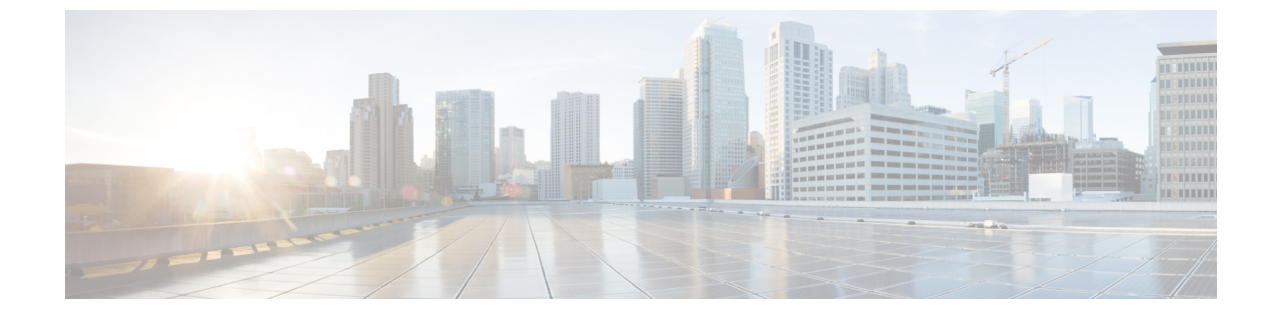

## ユーザ

• アプリケーションユーザー (1 ページ)

## アプリケーションユーザー

プロキシミティレポートアプリケーションの左側のナビゲーションペインで、[ユーザーの管 理 (User Management) ]をクリックし、[アプリユーザー (App Users) ]を選択すると、プロキ シミティ レポート アプリケーション ダッシュボード内で定義されているユーザーのリストが 表示されます。これらのユーザーは、プロキシミティ レポート アプリケーション の管理者ア クセス権または読み取り専用アクセス権を持っている可能性があります。

## アプリユーザーの作成

次の手順は、アプリユーザーまたは管理者が Cisco Spaces:プロキシミティ レポート アプリ ケーション内から人物をアプリユーザーとして追加し、それらのユーザーに管理アクセス権ま たは読み取り専用アクセス権を与える方法を示しています。

- ステップ **1** Cisco Spaces:プロキシミティ レポート アプリケーションの左側のナビゲーションペインで、[ユーザーの 管理(User Management)] をクリックし、[アプリユーザー(App Users)] を選択します。
- ステップ **2** [Add] をクリックします。
- ステップ **3** [電子メール(Email)]フィールドに、アプリユーザーとして追加する人物の電子メールアドレスを入力し ます。
- ステップ **4** [ロール(Role)] ドロップダウンメニューから、次のいずれかを選択します。
	- [読み取り専用ユーザー(ROUser)]:アプリユーザーは読み取り専用アクセス権を持ちます。
	- [管理者 (Admin) ]: アプリユーザーは管理アクセス権を持ちます。

招待電子メールがその人物に送信されます。承認されると、その人物はアプリユーザーとして追加されま す。

## ユーザーとユーザー ロールの変更

管理者は、アプリユーザーの個人情報を[管理者(Administrators)]タブから変更できません。 管理者は、「アプリユーザー (App users) 1タブからのみユーザーロールを変更できます。

アプリユーザーは、[アプリユーザー(App Users)] タブから自分の個人情報を変更できませ  $h_{\circ}$ 

翻訳について

このドキュメントは、米国シスコ発行ドキュメントの参考和訳です。リンク情報につきましては 、日本語版掲載時点で、英語版にアップデートがあり、リンク先のページが移動/変更されている 場合がありますことをご了承ください。あくまでも参考和訳となりますので、正式な内容につい ては米国サイトのドキュメントを参照ください。